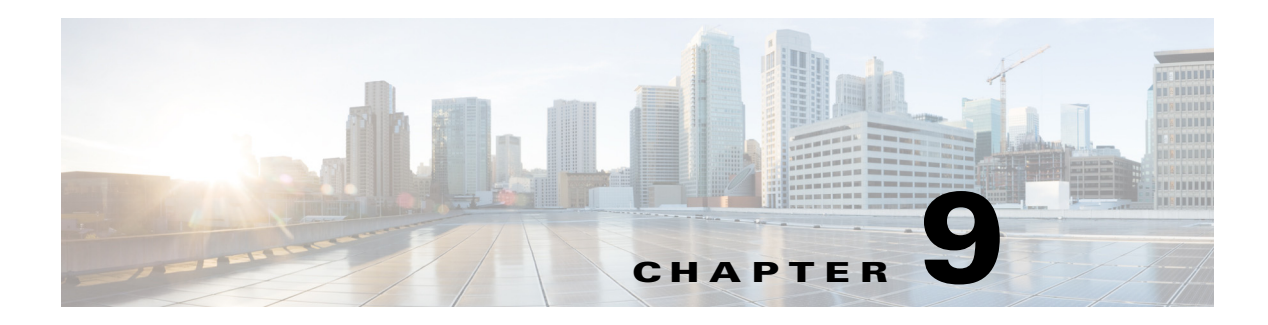

# **L Commands**

This chapter describes the Cisco Nexus 1000V commands that begin with the letter L.

### **lacp offload**

To offload management of LACP from the VSM to the VEMs, use the **lacp offload** command. To return management of LACP to the VSM, use the **no** form of this command.

**lacp offload**

**no lacp offload**

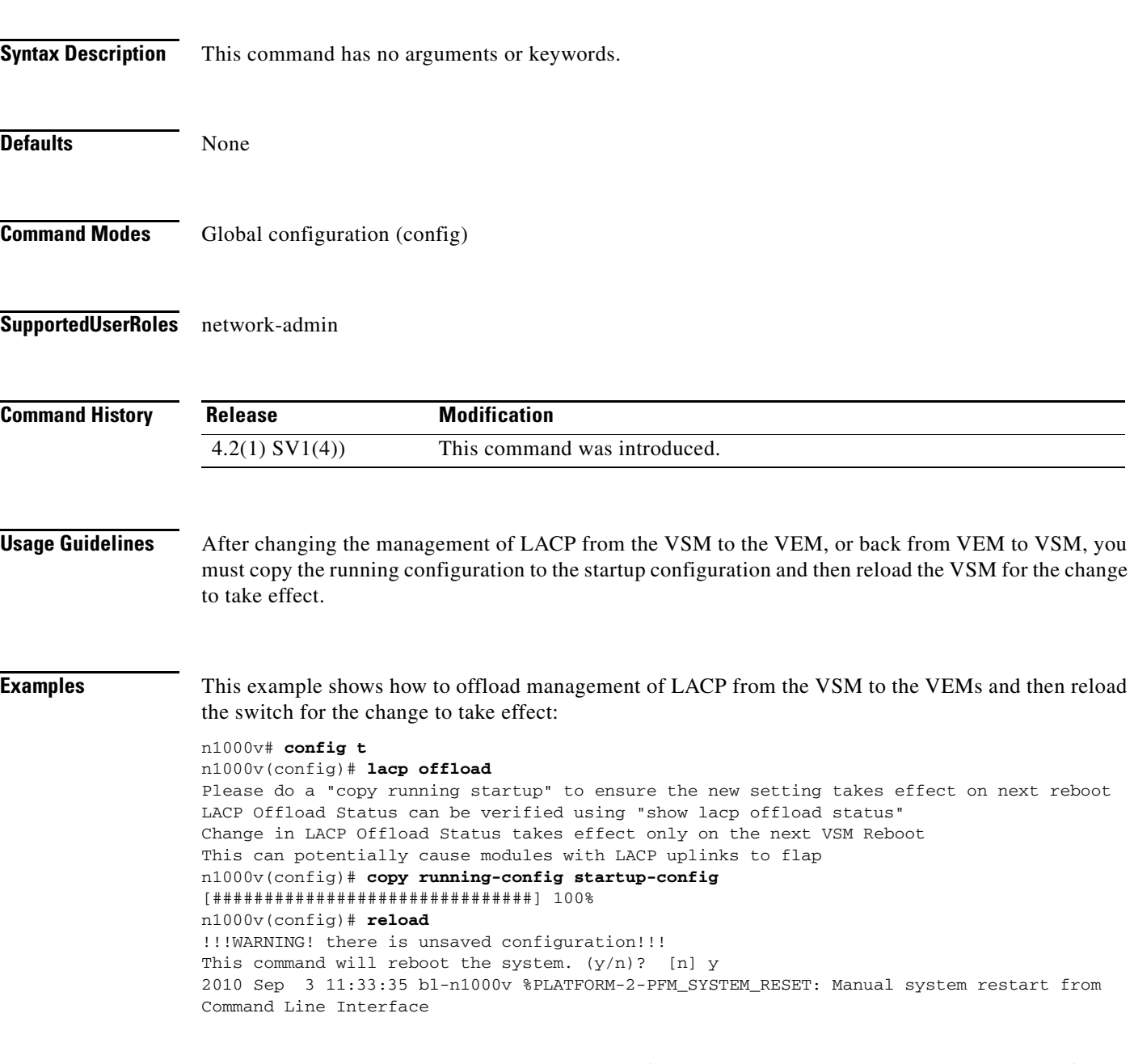

This example shows how to return management of LACP to the VSM and then reload the switch for the change to take effect:

n1000v# **config t**

n1000v(config)# **no lacp offload** Please do a "copy running startup" to ensure the new setting takes effect on next reboot LACP Offload Status can be verified using "show lacp offload status" Change in LACP Offload Status takes effect only on the next VSM Reboot This can potentially cause modules with LACP uplinks to flap n1000v(config)# **copy running-config startup-config** [###############################] 100% n1000v(config)# **reload** !!!WARNING! there is unsaved configuration!!! This command will reboot the system.  $(y/n)$ ? [n] y 2010 Sep 3 11:33:35 bl-n1000v %PLATFORM-2-PFM\_SYSTEM\_RESET: Manual system restart from Command Line Interface

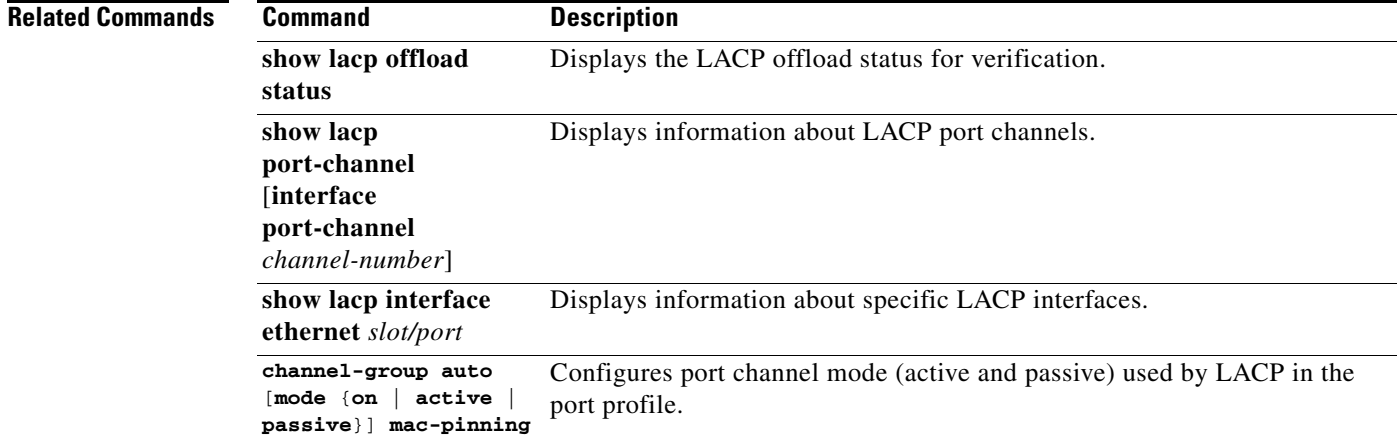

### **limit-resource erspan-flow-id minimum**

To configure the range of allowed ERSPAN flow IDs, use the **limit-resource erspan-flow-id minimum** command. To remove the configuration, use the **no** form of this command.

**limit-resource erspan-flow-id minimum** *min-val* **maximum** *max-val*

**no limit-resource erspan-flow-id**

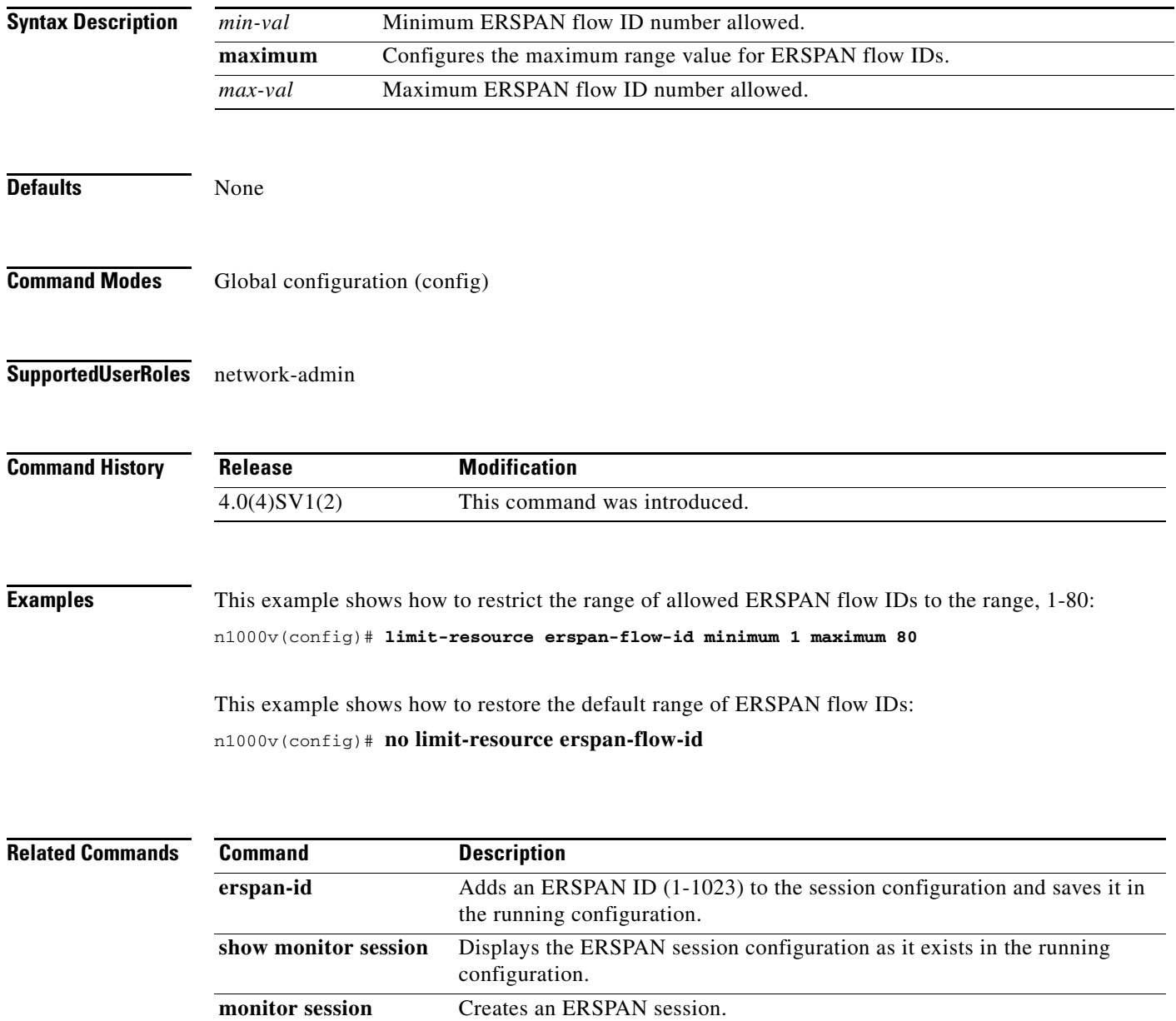

**The Contract of the Contract of the Contract of the Contract of the Contract of the Contract of the Contract of the Contract of the Contract of the Contract of the Contract of the Contract of the Contract of the Contract** 

### **line console**

To enter console configuration mode, use the **line console** command. To exit console configuration mode, use the **no** form of this command.

**line console**

**no line console**

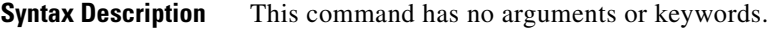

**Defaults** None

**Command Modes** Global configuration (config)

**Supported User Roles** network-admin

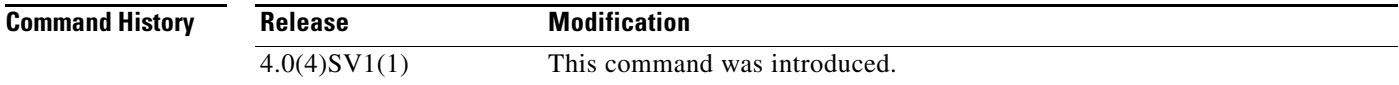

**Examples** This example shows how to enter console configuration mode:

n1000v# **configure terminal** n1000v(config)# **line console** n1000v(config-console)#

# **line vty**

To enter line configuration mode, use the **line vty** command. To exit line configuration mode, use the **no** form of this command.

**line vty**

**no line vty**

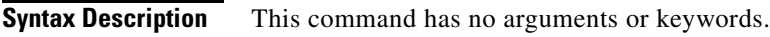

**Defaults** None

**Command Modes** Global configuration (config)

**Supported User Roles** network-admin

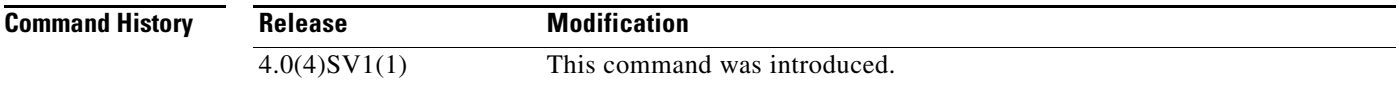

**Examples** This example shows how to enter line configuration mode:

n1000v# **configure terminal** n1000v(config)# **line vty** n1000v(config-line)#

# **logging console**

Use the **logging console** command to enable logging messages to the console session.

To disable logging messages to the console session, use the **no** form of this command.

**logging console [***severity-level***]** 

**no logging console** 

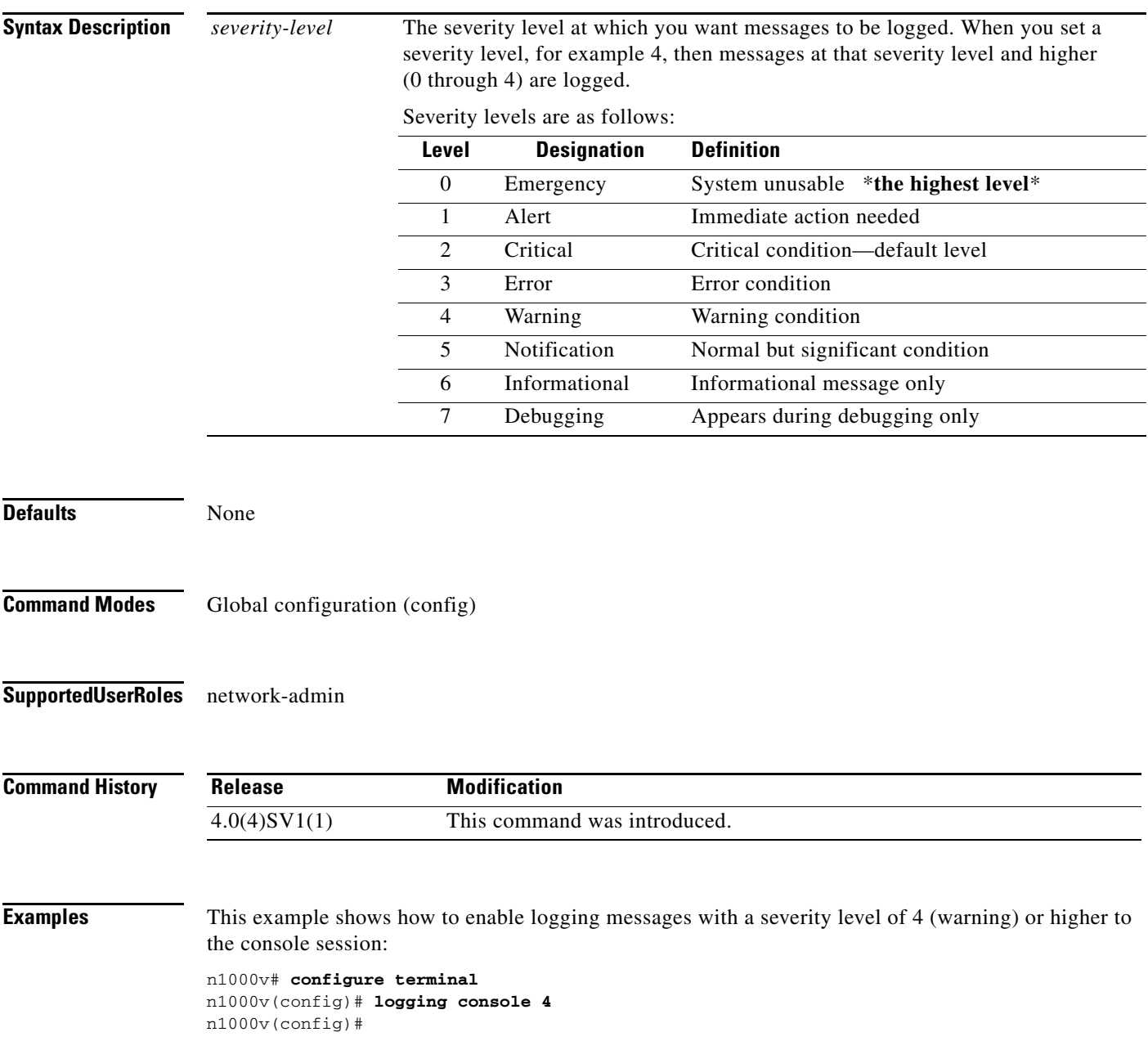

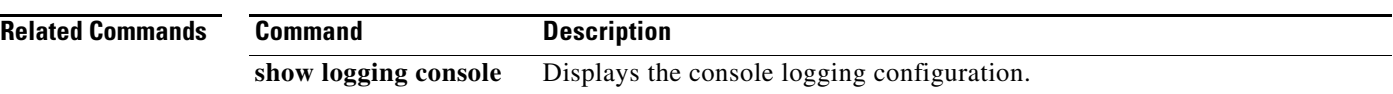

# **logging event**

Use the **logging event** command to log interface events.

#### **logging event {link-status | trunk-status} {enable | default}**

**no logging event {link-status | trunk-status} {enable | default}** 

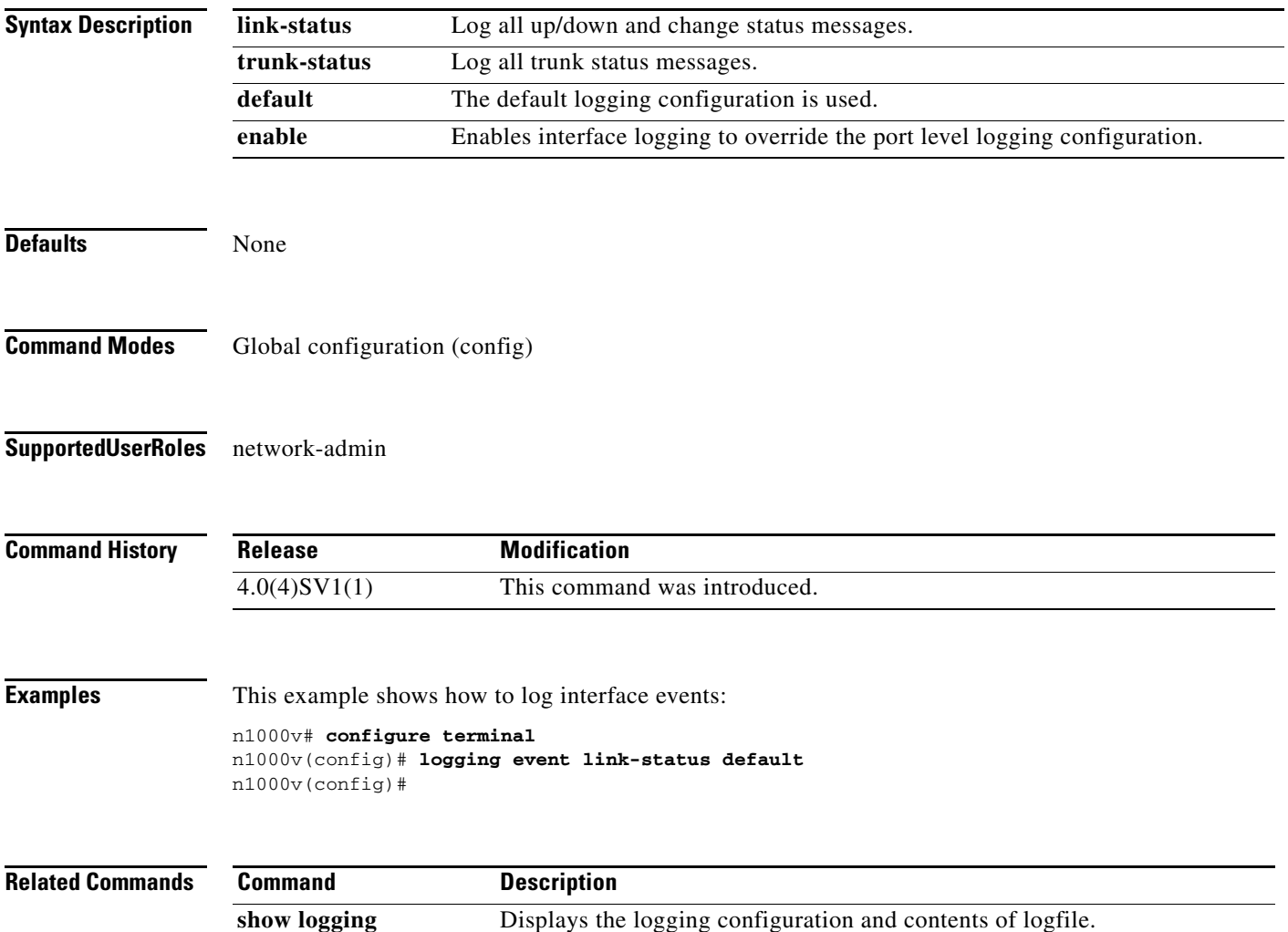

### **logging ip access-list cache**

To enable ACL logging on all the Virtual Ethernet Modules (VEMs), use the **logging ip access-list cache** command. To disable ACL logging, use the **no** form of this command.

**logging ip access-list cache** {{**interval** *seconds*} | {**max-deny-flows** *deny*} | {**max-permit-flows** *permit*} | {**module** *vem*}}

**no logging ip access-list cache** {{**interval** *seconds*} | {**max-deny-flows** *deny*} | {**max-permit-flows** *permit*} | {**module** *vem*}}

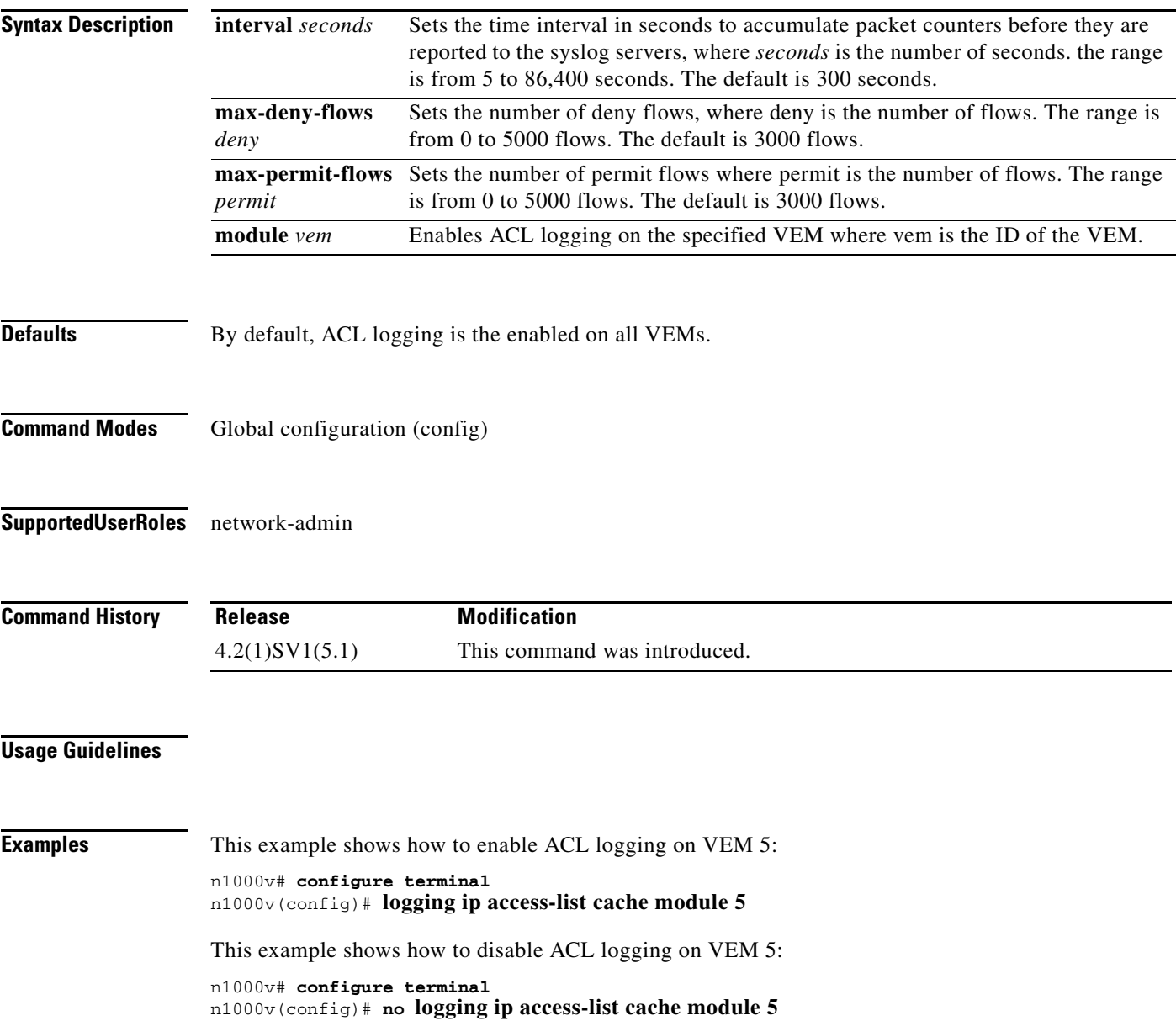

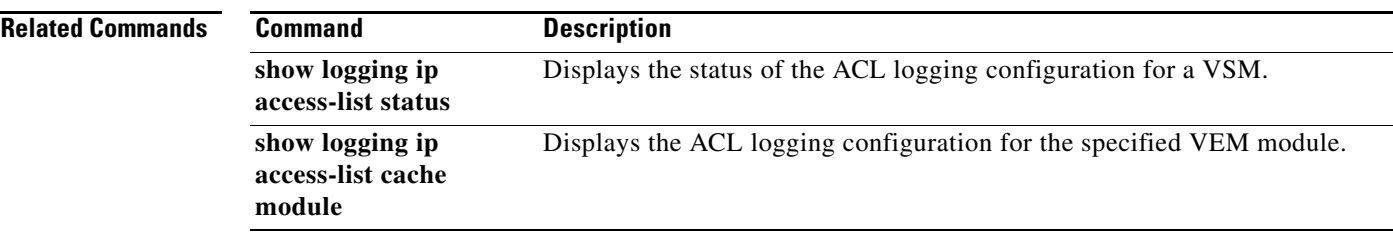

# **logging level**

Use the **logging level** command to enable the logging of messages as follows:

- **•** from a named facility (such as license or aaa)
- **•** of a specified severity level or higher

To disable the logging of messages, use the **no** form of this command.

**logging level** *facility severity-level*

**no logging level** *facility severity-level*

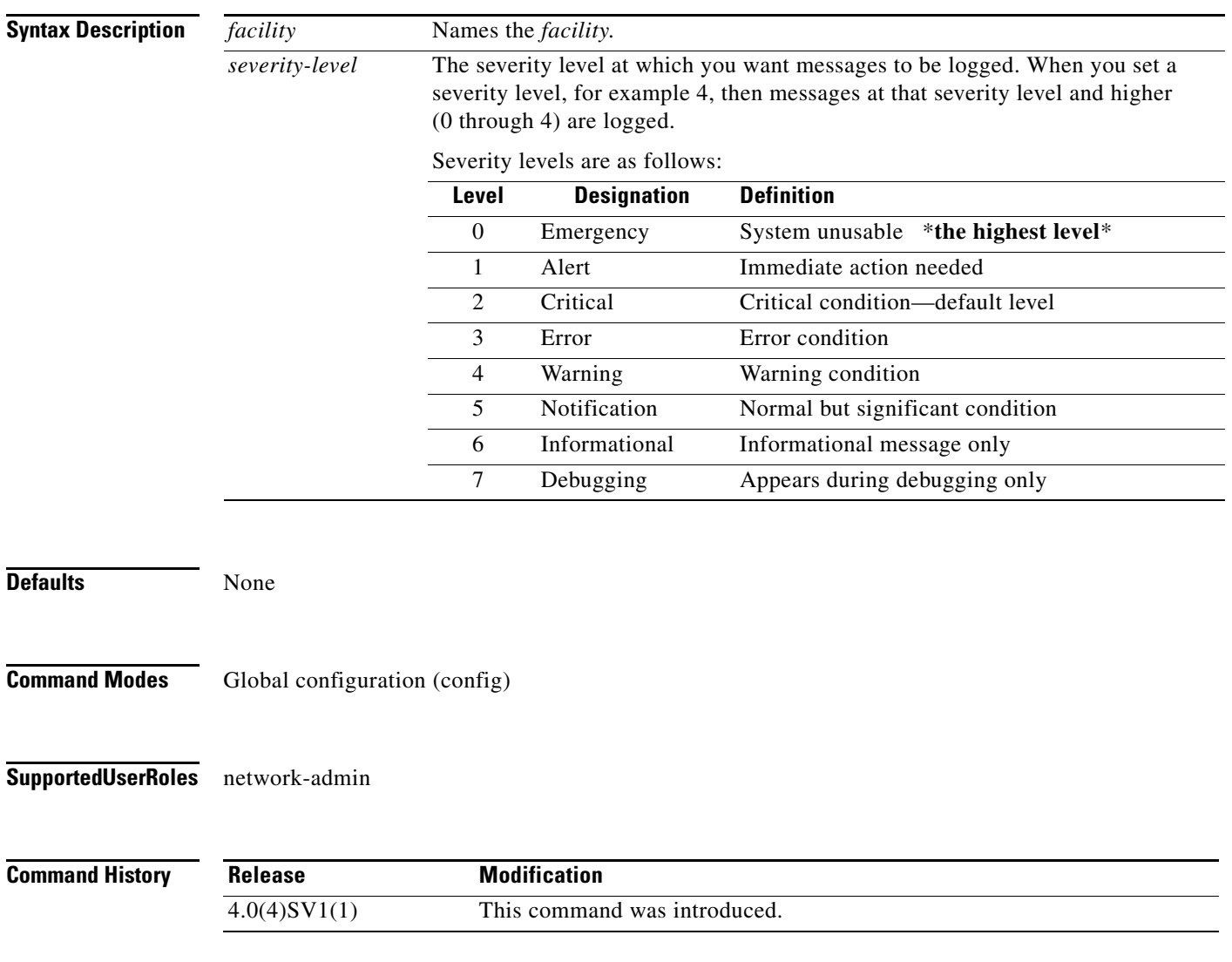

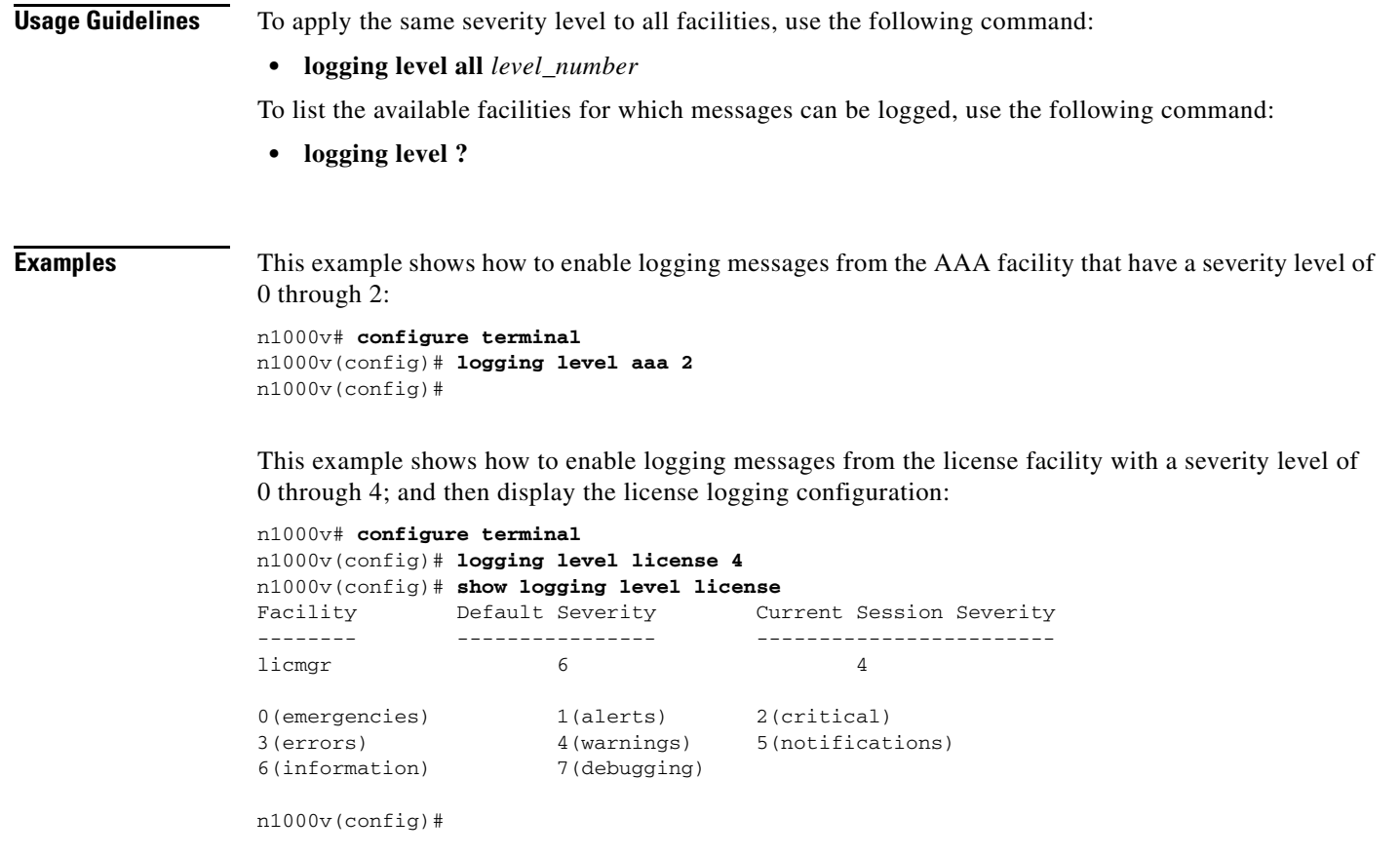

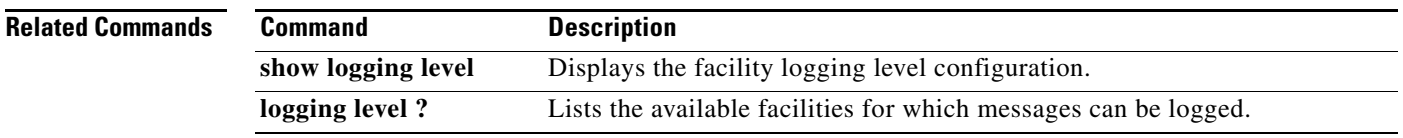

# **logging logfile**

Use the **logging logfile** command to configure the log file used to store system messages.

To remove a configuration, use the **no** form of this command.

**logging logfile** *logfile-name severity-level* **[size** *bytes***]** 

**no logging logfile [***logfile-name severity-level* **[size** *bytes***]]]** 

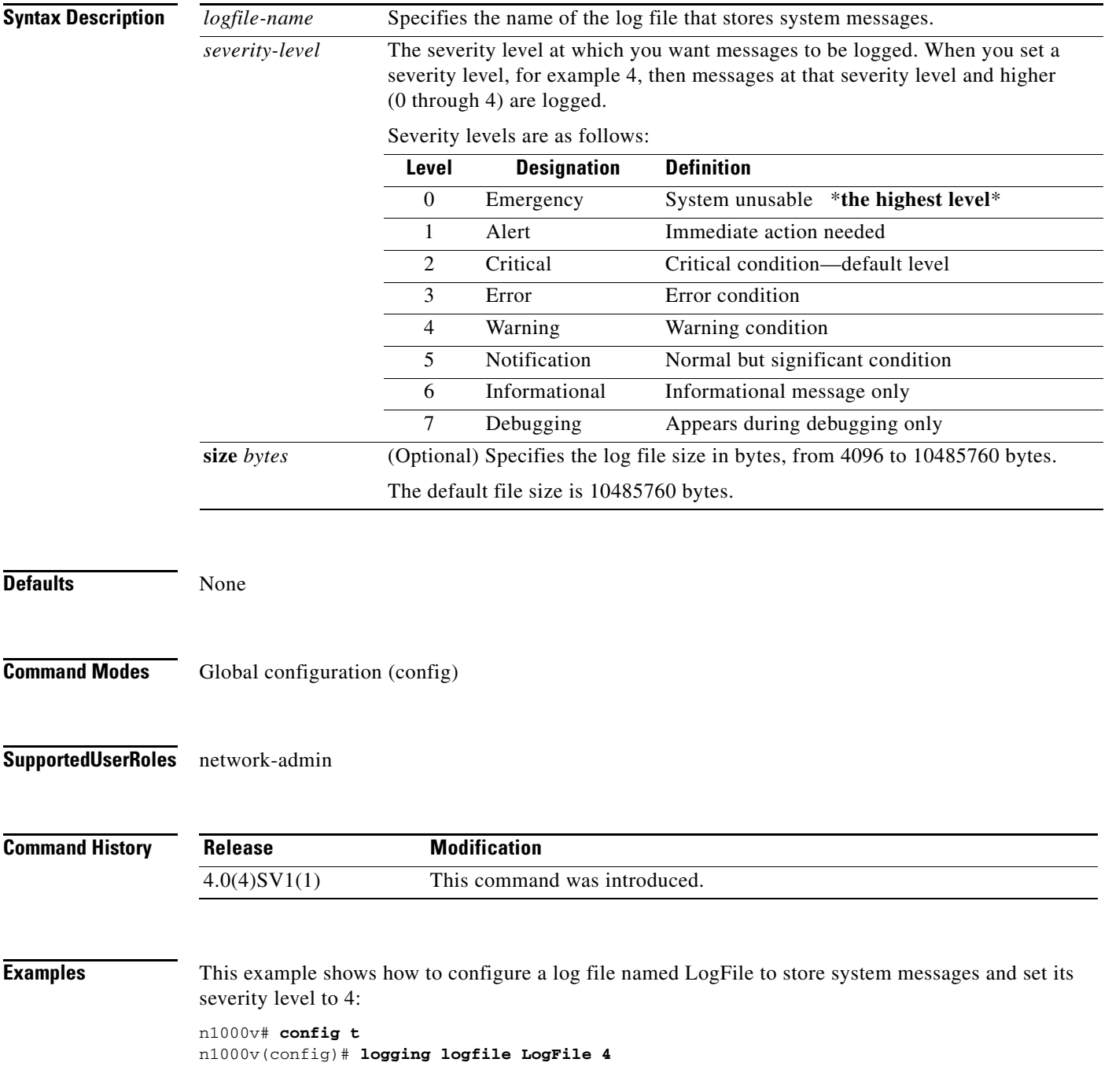

n1000v(config)#

**Related Commands Command Description show logging logfile** Displays the contents of the log file.

### **logging module**

To start logging of module messages to the log file, use the **logging module** command. To stop module log messages, use the **no** form of this command.

**logging module** [*severity*]

**no logging module** [*severity*]

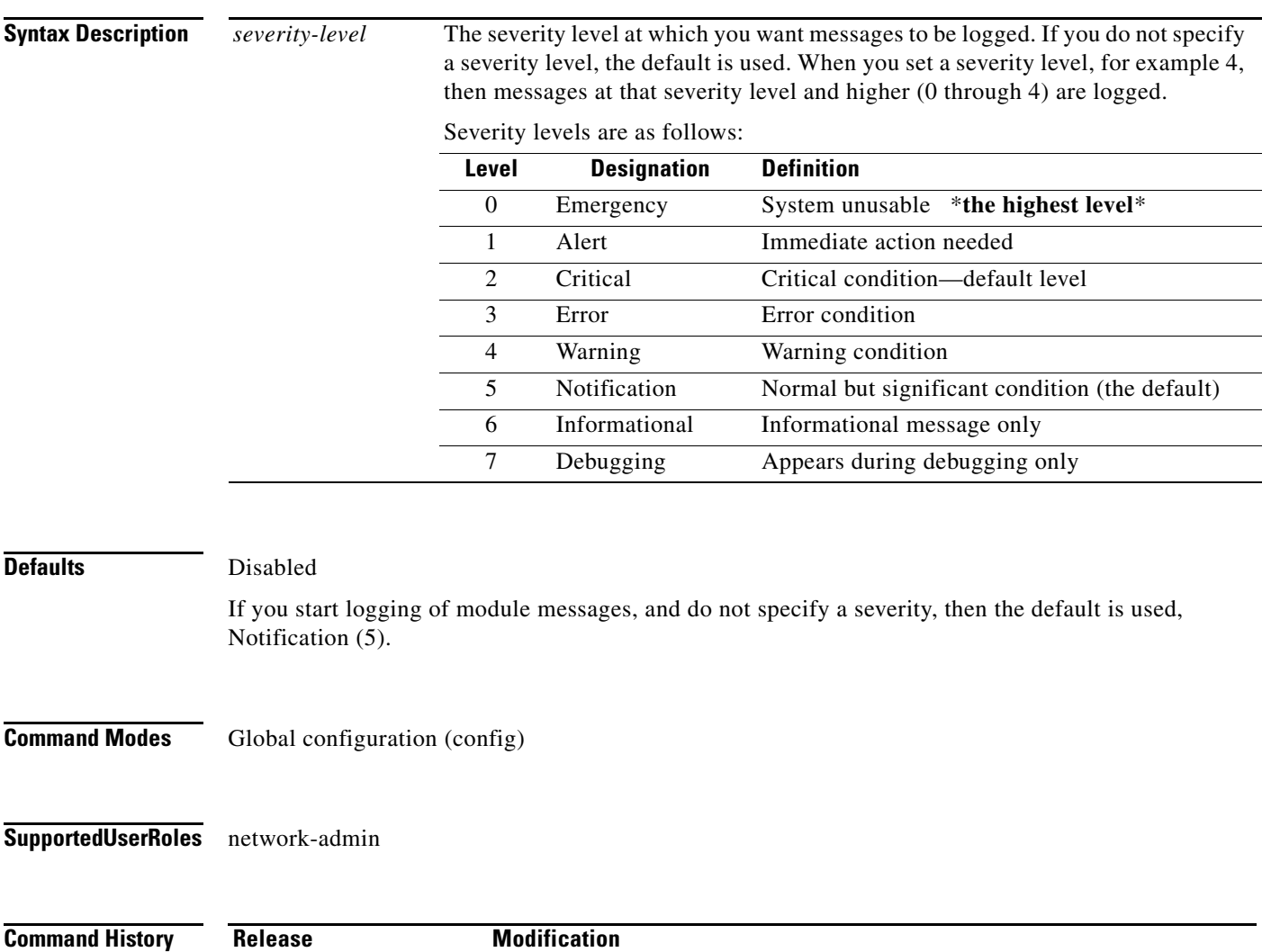

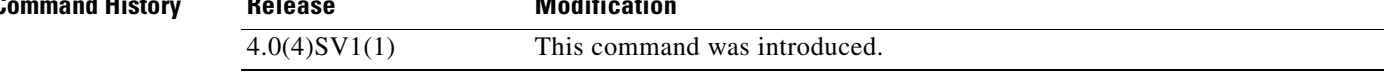

**Examples** This example shows how to start logging of module messages to the log file at the default severity level (severity 4):

> n1000v# **configure terminal** n1000v(config)# **logging module** n1000v(config)#

This example shows how to stop the logging of module messages to the log file:

```
n1000v# configure terminal
n1000v(config)# no logging module
n1000v#
```
#### **Related Commands Command Description**

**show logging module** Displays the current configuration for logging module messages to the log file.

### **logging monitor**

Use the **logging monitor** command to enable the logging of messages to the monitor (terminal line). This configuration applies to telnet and Secure Shell (SSH) sessions.

To disable monitor logging, use the **no** form of this command.

**logging monitor [***severity-level***]**

**no logging monitor** 

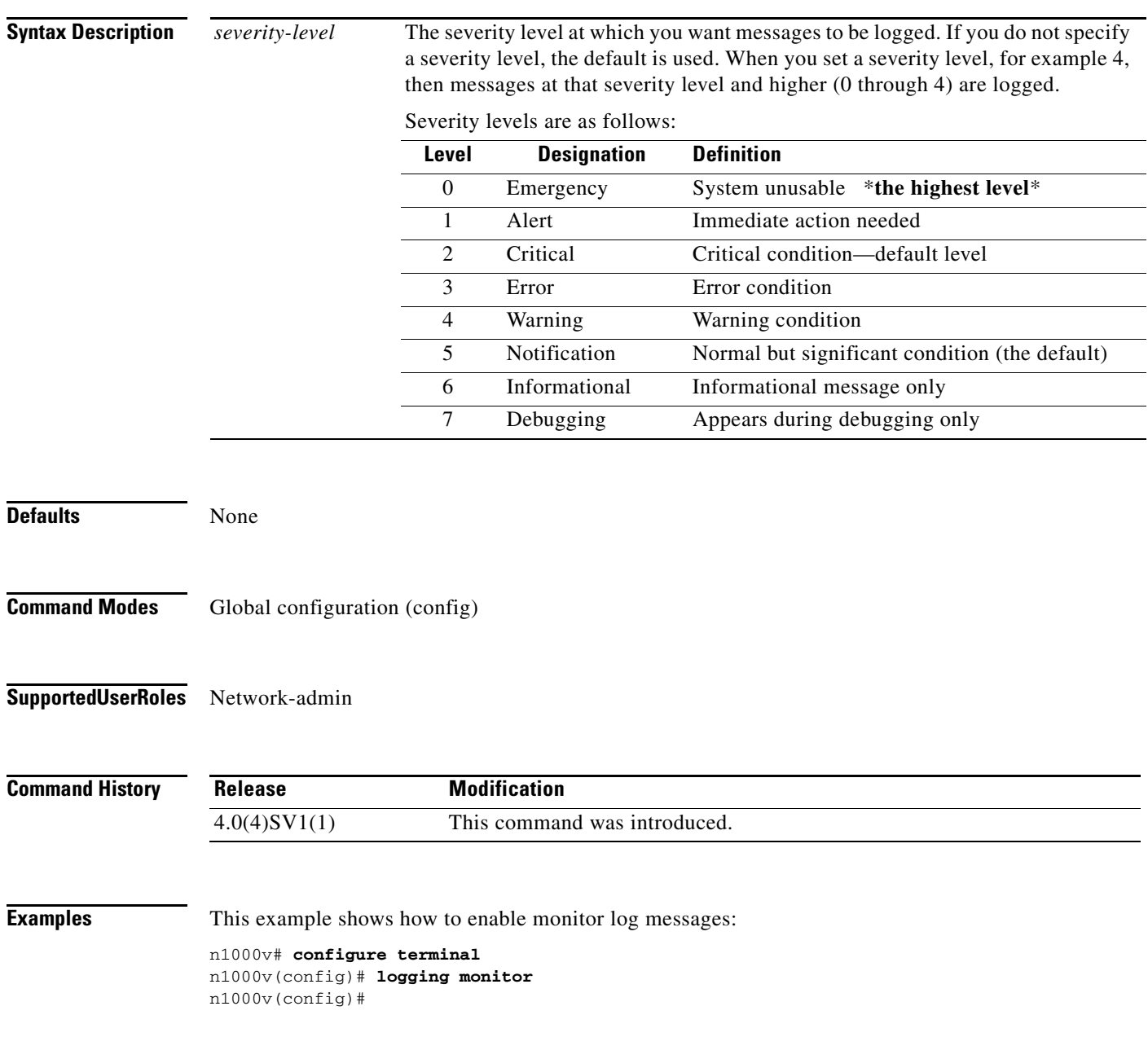

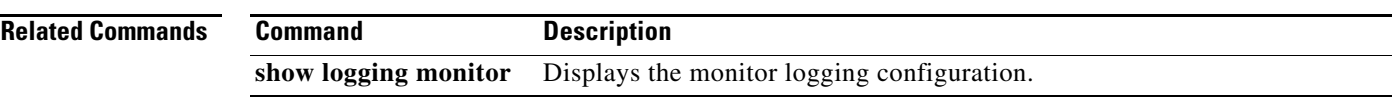

#### **logging server**

Use the **logging server** command to designate and configure a remote server for logging system messages. Use the **no** form of this command to remove or change the configuration,

- **logging server** *host0* [*i1* [**use-vrf** *s0* [**facility** {**auth** | **authpriv** | **cron** | **daemon** | **ftp** | **kernel** | **local0** | **local1** | **local2** | **local3** | **local4** | **local5** | **local6** | **local7** | **lpr** | **mail** | **news** | **syslog** | **user** | **uucp**}]]]
- **no logging server** *host0* [*i1* [**use-vrf** *s0* [**facility** {**auth** | **authpriv** | **cron** | **daemon** | **ftp** | **kernel** | **local0** | **local1** | **local2** | **local3** | **local4** | **local5** | **local6** | **local7** | **lpr** | **mail** | **news** | **syslog** | **user** | **uucp**}]]]

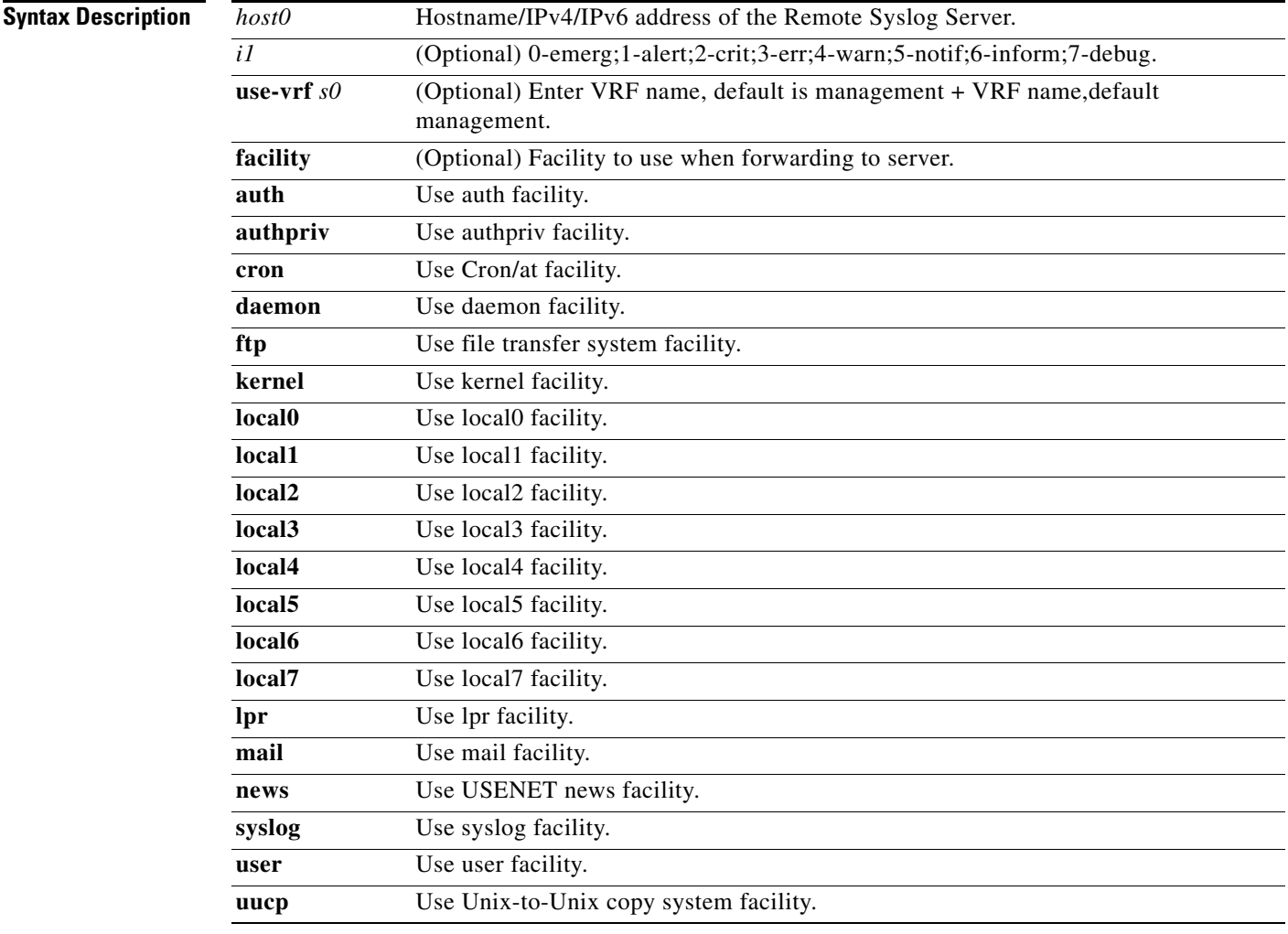

#### **Defaults** None

**Command Modes** Global configuration (config)

**Supported User Roles** network-admin

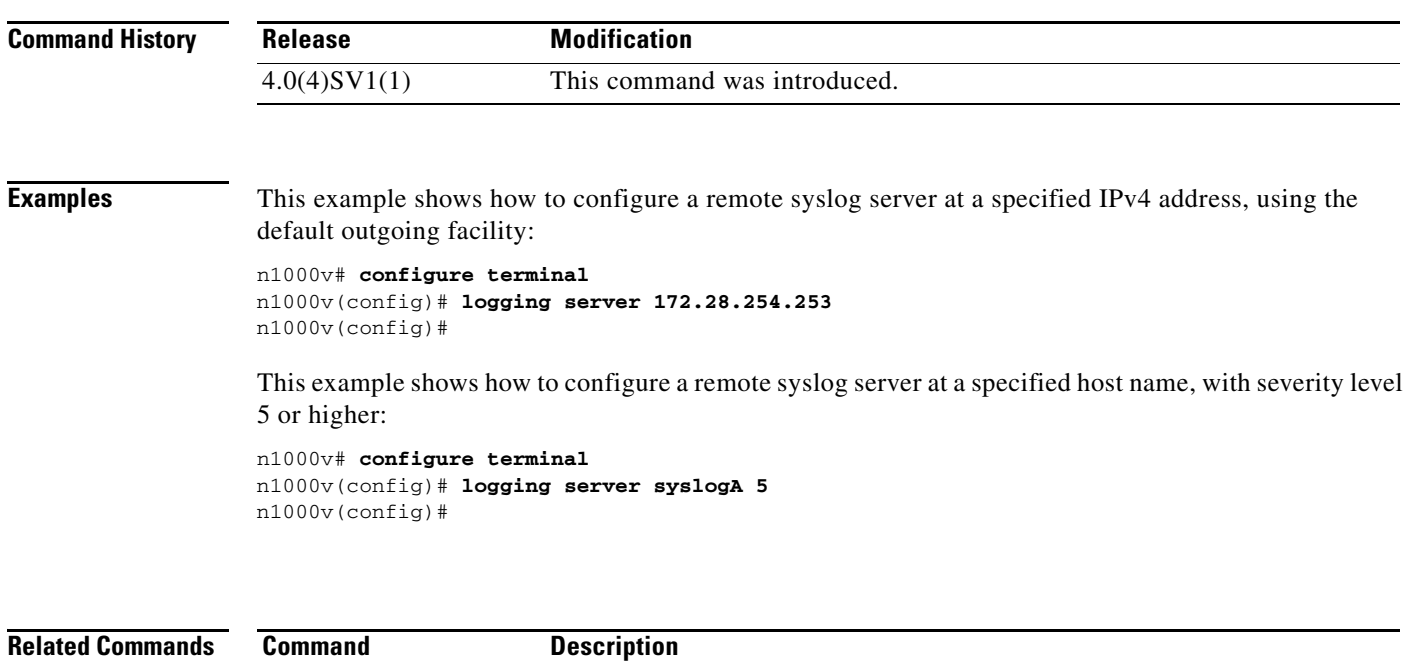

**show logging server** Displays the current server configuration for logging system messages.

 $\blacksquare$ 

# **logging timestamp**

To set the unit of measure for the system messages timestamp, use the **logging timestamp** command. To restore the default unit of measure, use the **no** form of this command.

**logging timestamp** {**microseconds** | **milliseconds** | **seconds**}

**no logging timestamp** {**microseconds** | **milliseconds** | **seconds**}

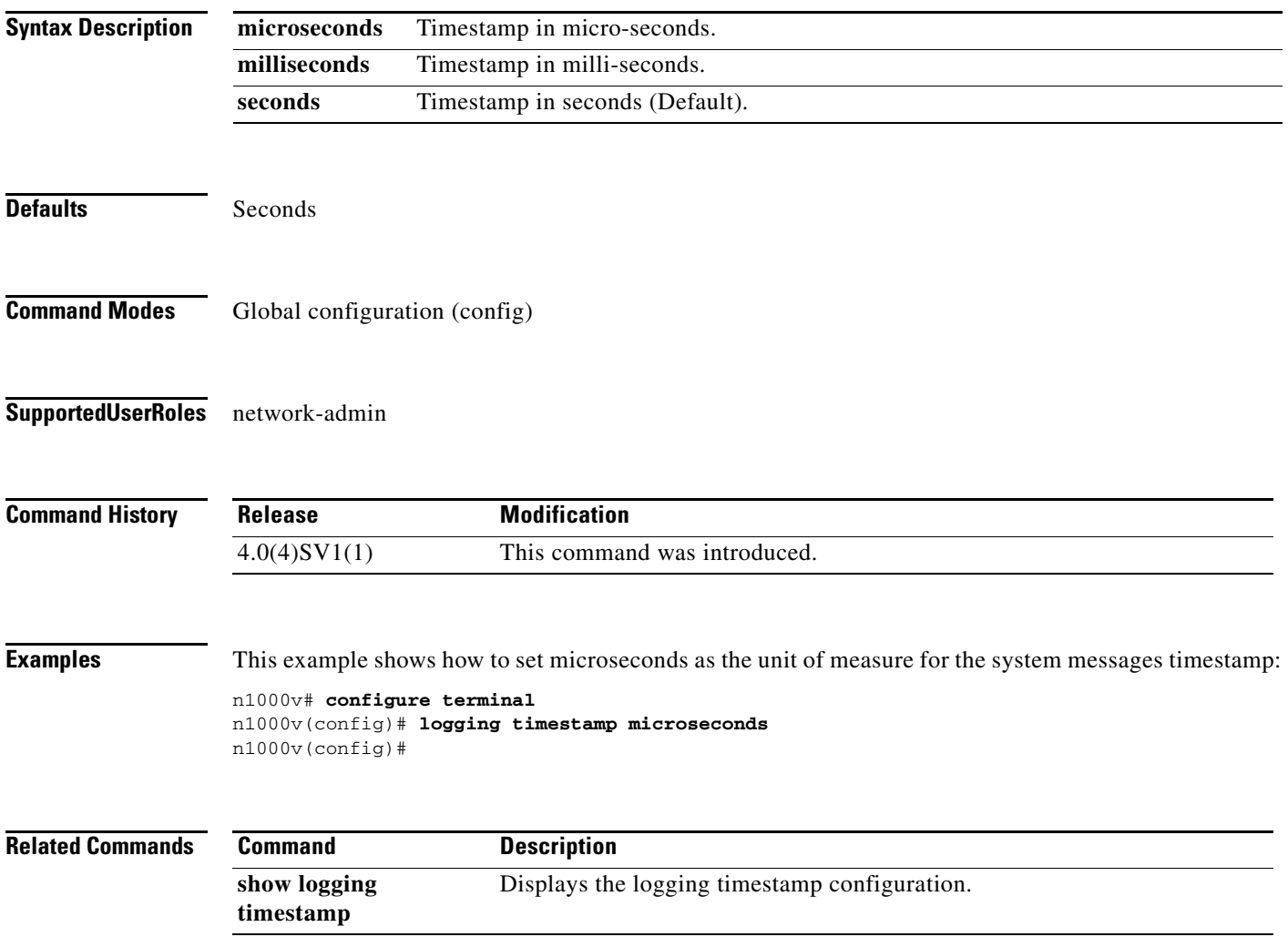